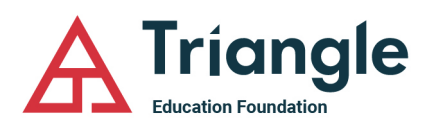

## **How to Complete the Triangle Education Foundation Chapter Endowment Fund Grant Application**

- 1. Before applying make sure you watch the how-to video online. The video is at<https://www.youtube.com/watch?v=FBPXetVtlOI>
- 2. Go to<http://www.tfaforms.com/workflows/start/2295>
- 3. There are two forms this process will take you through Once you have completed Form #1, you will automatically be directed to Form #2. Do not complete Form #2 without following the steps outlined below. The two forms are for the following purposes:
	- a. Form #1 is the grant application. The first two pages contain detailed instructions. It is very important to read through these carefully.
	- b. Form #2 is the reimbursement request for your specific grant request. It is important that you choose the option at the top of the form to "Save my progress and resume later". This will allow you to return to Form #2 after all purchases have been completed.
- 4. Complete form #1. Make sure the email address used for the grant coordinator matches what we have on file.
- 5. **VERY IMPORTANT:** Remember to use the option "Save my progress and resume later" at the top of the form.
- 6. Once you have completed Form #1 I will review the request within 5 business days.
- 7. If approved (I would anticipate this request would be approved) the chapter should proceed with purchases. *NOTE: You cannot advertise or accept applications for a scholarship until your grant has been approved.*
- 8. After all purchases are completed, you return to the form and log back in. You will now complete Form #2 for reimbursement.
- 9. After the reimbursement is complete and all is in order we will process payment which normally takes 7 to 14 business days.
- 10. All grant applications must be submitted no later than May 30 to be considered in the current school year.
- 11. All grant reimbursements are due by June 15, failure to meet this deadline will forfeit reimbursement.

Any questions please contact Scott Bova at Sbova@Triangle.org.